# Guidelines on Using eForm A to Report Student Leaving/Absence from School

(Ver.: 202409)

# Index

# <u>A. General Guidelines on Using eForm for Student Information Management System</u> (STIMS)

- I. How to enter the eForm for Student Information Management System (STIMS)
- II. Select the School Language and a Particular eForm
- III. Points-to-note/tips before you start
- IV. Save the eForm regularly and frequently

# **B.** Guidelines on Using eForm A

- I. Tips for filling in the eForm A
- II. Add a new record of student leaving/absence from school
- III. Completing the new record in eForm A
- IV. Delete a record of student leaving/absence from school
- V. Save the eForm A
- VI. Reset the eForm A
- VII. Print and Download the eForm A
  - a. Print hardcopy of eForm A
  - b. Download softcopy of eForm A
- VIII. Submit the eForm A
- IX. Exit the eForm A

# A. <u>General Guidelines on Using eForm for Student Information Management System</u> (STIMS)

### I. How to enter the eForm for Student Information Management System (STIMS)

The eForm for STIMS is an application of **Education Information System (EdIS)**. To access the eForm page, you have to logon through **Common Log-On System (CLO)**. You may access the logon page at the following URL:

# clo.edb.gov.hk

Alternatively, the CLO logon page can be accessed through the Education Bureau (EDB) Homepage (<u>www.edb.gov.hk</u> > School Administration and Management > Administration > IT Systems for Schools > Common Log-On System) as shown in the following screens:

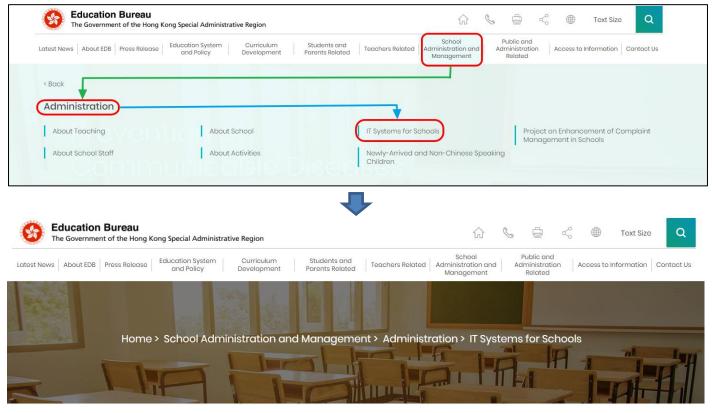

# **IT Systems for Schools**

<u>Common Log-On System (CLO)</u>
 <u>WebSAMS</u>

At the logon page, enter the Username and Password and click **<Logon>**.

(Please note: To use the eForm, you must use the user accounts of school administrators<sup>1</sup> or the personal user accounts<sup>2</sup> as delegated by school in CLO.)

| 教育局<br>Education Bureau                                                                                            |  |  |  |  |  |  |
|----------------------------------------------------------------------------------------------------|--|--|--|--|--|--|
| Common Log-On System<br>統一登入系統 (CLO) CLO                                                                           |  |  |  |  |  |  |
| Username/用戶名稱<br>(username)<br>Password/密碼                                                                         |  |  |  |  |  |  |
| ・・・・・・・・・・・・・・・・・・・・・・・・・・・・・・・・・・・・                                                                               |  |  |  |  |  |  |
| Self Register/自助註冊<br>Click <u>here</u> to register a new e-Services Portal School Account/<br>按此註冊新的電子化服務入門網站學校戶口 |  |  |  |  |  |  |

The CLO Main page will be shown. Choose the tab **<Survey & eForm>** to access the **eForm** for Student Information Management System (STIMS) through the shortcut.

| 教育局<br>Education Bureau                              | Common Log-On System (CLO) | 繁體<br>FAQs |
|------------------------------------------------------|----------------------------|------------|
| Home Survey & eForm                                  | School-based System        |            |
| eForm for Student Informa<br>Management System (STIN |                            |            |
|                                                      | CLO                        |            |

School users who can access the selected eForm for multiple schools will be redirected to a page for school selection before entering the eForm.

In the drop down list for school selection, only the schools that the school users have access right to the eForm will be listed. Select the appropriate school and click **<Enter>** to access the eForm for the school.

<sup>1</sup> These accounts refer to the e-Services user account of the School Head or the Master School Administrator, and the CLO School Administrator account.

<sup>2</sup> These accounts refer to the e-Services or Training Calendar System user account, and the CLO User account of school users.

| 3       | Education Bureau<br>教育局                                                                                        |  |  |  |  |  |  |  |
|---------|----------------------------------------------------------------------------------------------------|--|--|--|--|--|--|--|
|         |                                                                                                    |  |  |  |  |  |  |  |
|         |                                                                                                    |  |  |  |  |  |  |  |
|         | eForm for Student Information Management System (STIMS)<br>學生資料管理系統電子表格                                        |  |  |  |  |  |  |  |
| edish01 |                                                                                                    |  |  |  |  |  |  |  |
|         |                                                                                                    |  |  |  |  |  |  |  |
|         |                                                                                                    |  |  |  |  |  |  |  |
|         | Confirm/Select school to represent 確認遵循所代表學校                                                                   |  |  |  |  |  |  |  |
|         | Confirm/Select school to represent 建設漫博所代表学校                                                                   |  |  |  |  |  |  |  |
|         | (PENDING)(A PROPOSED PRI CUM SEC SECONDARY SCHOOL IN SHATIN) (560561000133) WHOLE DAY 全日 SHA TIN 沙田區           |  |  |  |  |  |  |  |
|         | (PENDING) (PROPOSED SCHOOL SITE AT INVERNESS ROAD, KOWLOON CITY) (567469000133) WHOLE DAY 全日 KOWLOON CITY 九眼城區 |  |  |  |  |  |  |  |

For school users who can access the selected eForm for one school only, they will be redirected to the corresponding eForm right after clicking the eForm application shortcut at CLO.

The interface of the eForm is displayed in both Chinese and English, so changing of language is not necessary.

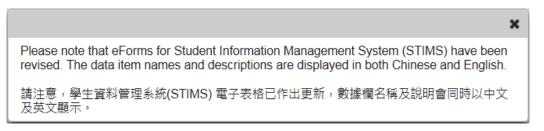

After logging on to the portal, the following selection menu will appear.

| Education<br>教育局       | School Name School Number                                                | <u>xit 離開</u>                       |
|------------------------|--------------------------------------------------------------------------|-------------------------------------|
| AIDED 資助 - WHOLE DAY 全 | COLLEGE 中學 ( -0001-3-3)<br>日 - 區                                         |                                     |
| Category               | eForm for Student Information Mangement System (STIMS)                   |                                     |
| School Language 學校語言   | ANGLO-CHINESE 英文部 🔹                                                      |                                     |
| Form A F               | Report of Student Leaving / Absence from School                          |                                     |
| 表格A                    | Lew to / 缺課報告表格                                                          | 進入                                  |
| Form B F               | orm for Reporting Admission of Students with Student Reference Number    |                                     |
| 表格B均                   | 真報已有學生編號的入學學生表格 Enter 划                                                  | 進入                                  |
| Form C F               | orm for Reporting Admission of Students without Student Reference Number | 44-1                                |
| 表格C均                   | 真報末有學生編號的入學學生表格 Enter 划                                                  | 進入                                  |
| Form D S               | tudent Particulars Amendment Form                                        | 1                                   |
| 表格D                    | 是生資料更正表格 Enter 對                                                         | 進入                                  |
| Form E E               | inrolment Survey                                                         |                                     |
| 表格E                    | 是生收錄實況調查                                                                 | <u><u></u><u></u><u></u><u></u></u> |

#### Back to Index

Note: "Student Information Management Application (STM)" is also known as "Student Information Management System (STIMS)" 註:「學生資料管理應用系統」又稱「學生資料管理系統」

# II. Select the School Language and a particular eForm

If your school operates more than one Language Group (e.g. one Anglo-Chinese and one Chinese), you must select the appropriate Language Group before selecting any eForms.

Click **<Enter>** on the right to select a particular eForm.

|                | <b>Education Bureau</b><br>教育局 |                        |                    |                   |            |                |  |
|----------------|--------------------------------|------------------------|--------------------|-------------------|------------|----------------|--|
|                |                                |                        |                    |                   |            | <u>Exit 離開</u> |  |
|                | C                              | OLLEGE                 | 中學(                | -0001-3-3)        |            |                |  |
| AIDED 資助 - WH  | OLE DAY 全日 - 區                 |                        |                    |                   |            |                |  |
|                |                                | eForm for Stud         | lent Informatio    | n Mangement Syste | em (STIMS) |                |  |
|                |                                |                        |                    | 。<br>《系統電子表格      |            |                |  |
|                |                                |                        | 学工具州日坦             | 「於机电丁化16          |            |                |  |
| School Languag | e 學校語言 ANGLO-CHINES            | SE 英文部 🔹               |                    |                   |            |                |  |
| Form A         | Report of Student Leaving      | / Absence from Schoo   | bl                 |                   |            | Enter 進入       |  |
| 表格 A           | 學生離校 / 缺課報告表格                  |                        |                    |                   |            | Enter          |  |
| Form B         | Form for Reporting Admiss      | ion of Students with S | tudent Reference   | Number            |            |                |  |
| 表格 B           | 填報已有學生編號的入學學                   | 生表格                    |                    |                   |            | Enter 進入       |  |
| Form C         | Form for Reporting Admiss      | ion of Students withou | it Student Referer | nce Number        |            |                |  |
| 表格 C           | 填報未有學生編號的入學學                   | 生表格                    |                    |                   |            | Enter 進入       |  |
| Form D         | Student Particulars Amend      | ment Form              |                    |                   |            |                |  |
| 表格 D           | 學生資料更正表格                       |                        |                    |                   |            | Enter 進入       |  |
| Form E         | Enrolment Survey               |                        |                    |                   |            |                |  |
| 表格 E           | 學生收錄實況調查                       |                        |                    |                   |            | Enter 進入       |  |

Remember: Always save your work before switching to work on another Language Group.

# III. Points-to-note/tips before you start

Download a copy of the latest edition of the *Guidelines for the Student Information Management System (STIMS)*, (Path: <u>www.edb.gov.hk</u> > Education System and Policy > Primary and Secondary Education > School Places Allocation Systems > Student Information Management System) and read it carefully. You may need to refer to the Guidelines in updating the eForm.

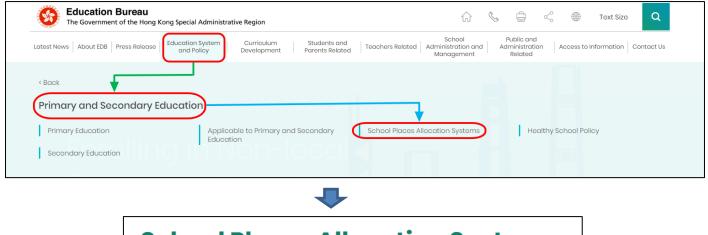

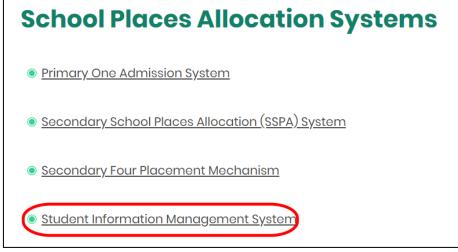

#### Back to Index

#### IV. Save the eForm regularly and frequently

# • Please save the eForm REGULARLY and FREQUENTLY.

- This helps to prevent data loss due to system problems.
- The eForm will conduct a checking on the data when it is saved. If the eForm contains errors, it will display error messages with reason for failure. Please read the error messages carefully, then correct the errors and save the eForm again.
- If the eForm contains many errors, it will take a long time to correct all errors one by one. You should therefore save your eForm regularly and avoid updating too many student records without saving your eForm.
- If the eForm is saved successfully, the "Form Status" will become "Save" and the "Last Update Time" will display the time that you save the eForm. The message "Record updated successfully" will also be displayed.

# **B.** Guidelines on Using eForm A

"eForm A" is for reporting students "leaving" or "absence for 7 consecutive school days or more". Schools should report this form without delay on the 7<sup>th</sup> school day of the student's continuous absence. For details, please refer to the EDB Circular on "Upholding Students' Right to Education".

The "last day of attendance" to be entered should be **the last date that the student attends the school.** 

For any student whose **absence** (i.e. reason code 51 to 58, 98) has been reported before by eForm A, the school should report his/her **leaving by using eForm A** (i.e. reason code 02 to 06, 08 to 13, 99) **again** if the student has left the school later on.

For any student who has been reported non-attendance with a reason "Pending confirmation of reason behind the student's absence (reason code 97)" before by Form A in the eForm A, the school should report his/her absence with the confirmed reason by using Form A in the eForm A again in due course after the reason of non-attendance has been confirmed.

For a student whose period of absence spans across the previous and current school years, school may either

- i) submit another eForm A for leaving by the end of the previous school year; or
- ii) report the student in enrolment survey (Note: The school had reported absence during last school year) and the student is regarded as continuously absent in the current school year. If the student is confirmed as "*departed*", school should submit eForm A for leaving with "last day of attendance" in the previous school year. Or, if the student returns to school, school should submit eForm B for re-admission in the current school year.

# I. Tips for filling in the eForm A

- In the eForm, all the fields marked with asterisk "\*" are mandatory and you must fill in to provide sufficient information for further processing. If there is any unfilled mandatory field, the eForm cannot be saved. Therefore, please make sure that all the information is ready before you update the eForm.
- Please input all Date fields with the format 'DD/MM/YYYY'. Inputting slashes "/", spaces or symbols between DD, MM and YYYY is not required. For example, to input the date 21<sup>st</sup> September, 2016, enter "21092016". On the other hand, you may use the calendar tool to select the exact date.

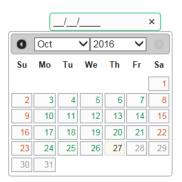

• Once an eForm A is submitted, all the data in this eForm cannot be retrieved, amended and re-submitted. Please make sure you have verified all records and printed them (either in the form of hardcopy or softcopy) for filing purpose before submitting the eForm A.

## II. Add a new record of student leaving/absence from school

When you open a new eForm A or you have submitted your eForm A last time, a blank eForm will be displayed.

| <b>Education Bureau</b><br>教育局                |                                  |                                   | <u>Guideline 指引 Exit 離開</u> |
|-----------------------------------------------|----------------------------------|-----------------------------------|-----------------------------|
| A-Form A - Report of Student Leaving / Absenc | e from School 表格 A - 學生離校 / 缺課報告 | 表格                                |                             |
|                                               | COLLEGE 中學 (                     | -0001-3-3)                        |                             |
| AIDED 資助 - WHOLE DAY 全日 -                     | <u></u>                          |                                   |                             |
|                                               |                                  |                                   |                             |
| School Language 學校語言:                         | 1-ANGLO-CHINESE 英文部              | Last Update Time 上次更改時間:          |                             |
| Form Status 填報狀況:                             | Submit 遞交                        | Submit Time 表格遞交時間:               |                             |
| Add Record 新增資料                               |                                  |                                   | * = Mandatory fields 必须填寫   |
| Save 儲存 Submit 遞交 Reset 重設                    | Download Saved Record 下載已儲存資     | 科 Print 列印 Back to Main Menu 返回主頁 |                             |

To add a new record of student leaving/absence from school, click <Add Record>.

|                                                                                          | * = Mandatory fields 必須填寫 |
|------------------------------------------------------------------------------------------|---------------------------|
| Add Record 新措資料                                                                          |                           |
| Save 儲存 Submit 憑交 Reset 重設 Download Saved Record 下載已儲存資料 Print 列印 Back to Main Menu 返回主頁 |                           |

A blank student particulars data form will be displayed. You must fill in all mandatory fields (with an asterisk "\*" marked) for each student. Please also input as many non-mandatory fields as possible.

|                                                         |                                                                                                |                                                  |                                           |                                                                                        | = Mandatory fields 必須填寫 |  |
|---------------------------------------------------------|------------------------------------------------------------------------------------------------|--------------------------------------------------|-------------------------------------------|----------------------------------------------------------------------------------------|-------------------------|--|
| 1. Student Particu                                      | ulars 學生資料                                                                                     |                                                  |                                           |                                                                                        | Delete 删除               |  |
| *S RN 學生編變<br>*C inese / Eng<br>student Name<br>學生中或英文姓 | 名                                                                                              | Sex 性別<br>Class Level Last<br>Attended<br>最後就讀班級 | Please Select     •       Please Se     • | Date of Birth 出生日期<br>(dd/mm/yyyy)<br>飞;st Day of Attendance<br>最後上課日期<br>(dd/mm/yyyy) |                         |  |
| *Lyaving / Abse<br>Reason<br>學生離校/缺課原                   | Please Select                                                                                  |                                                  |                                           | •                                                                                      |                         |  |
| Home Telephor<br>住宅電話號碼                                 | ne                                                                                             |                                                  | SGO/SGT/SGP/Socia<br>學生輔導主任/老師/人員         |                                                                                        |                         |  |
| Parent/Guardia<br>家長/監護人資料                              | Parent/Guardian Information - Please fill in either Chinese or English<br>家長/監護人資料 - 只須填寫中文或英文 |                                                  |                                           | Student Home Address - Please fill in either Chinese or English<br>學生住址 - 只須填寫中文或英文    |                         |  |
|                                                         | English 英文                                                                                     | Chinese 中文                                       |                                           | English 英文                                                                             | Chinese 中文              |  |
| Parent/Guardia<br>Name<br>家長/監護人姓名                      |                                                                                                |                                                  | Flat 室                                    |                                                                                        |                         |  |
| Relation<br>關係                                          | Please Select                                                                                  | •                                                | Floor 樓                                   |                                                                                        |                         |  |
| Occupation<br>職業                                        |                                                                                                |                                                  | Block 座                                   |                                                                                        |                         |  |
| Contact Teleph<br>聯絡電話                                  | lone                                                                                           |                                                  | Building 大廈名稱                             |                                                                                        |                         |  |
| Mobile Telepho<br>流動電話                                  | one                                                                                            |                                                  | Estate/Village<br>屋村                      |                                                                                        |                         |  |
|                                                         |                                                                                                |                                                  | Street/Street No.<br>街道名稱/號               |                                                                                        |                         |  |
|                                                         |                                                                                                |                                                  | District<br>地區                            | Please Select                                                                          | •                       |  |
| Further Informa                                         | ation 其他資料                                                                                     |                                                  |                                           |                                                                                        |                         |  |

### III. Completing the new record in eForm A

In completing the new record in eForm A, please note the following points.

<u>All</u> data items should be entered. The name, telephone and/or mobile phone numbers, occupation of Parent/Guardian and the Student Home Address entered are to facilitate the Non-attendance Cases Team to enforce the policy on universal basic education.

|    |                                                |                                                         |                                         |                                      | *                                                 | = Mandatory fields 必須填寫 |
|----|------------------------------------------------|---------------------------------------------------------|-----------------------------------------|--------------------------------------|---------------------------------------------------|-------------------------|
| 1. | Student Particulars 學                          | 生資料                                                     |                                         |                                      |                                                   | Delete 删除               |
|    | *STRN 學生編號                                     | A0000003                                                | Sex 性別                                  | M-MALE 男 🔹                           | Date of Birth 出生日期<br>(dd/mm/yyyy)                | 01/01/2000              |
|    | *Chinese / English<br>Student Name<br>學生中或英文姓名 | CHAN SIU MAN                                            | *Class Level Last<br>Attended<br>最後就讀班級 | S1 •                                 | *Last Day of Attendance<br>最後上課日期<br>(dd/mm/yyyy) | 18/10/2016              |
|    | *Leaving / Absence<br>Reason<br>學生離校/缺課原因      | 01-FURTHER STUDY 海外升學                                   |                                         |                                      | •                                                 |                         |
|    | Home Telephone<br>住宅電話號碼                       | 21234567                                                |                                         | SGO/SGT/SGP/Social<br>學生輔導主任/老師/人員   |                                                   |                         |
|    | Parent/Guardian Infor<br>家長/監護人資料 - 只須         | mation - Please fill in either Chinese or Er<br>填寫中文或英文 | nglish                                  | Student Home Addres<br>學生住址 - 只須填寫中了 | ss - Please fill in either Chine<br>文或英文          | se or English           |
|    |                                                | English 英文                                              | Chinese 中文                              |                                      | English 英文                                        | Chinese 中文              |
|    | Parent/Guardian<br>Name<br>家長/監護人姓名            | CHAN TAI MAN                                            |                                         | Flat 室                               | Α                                                 |                         |
|    | Relation<br>關係                                 | 01-FATHER 父親                                            | •                                       | Floor 樓                              | 33                                                |                         |
|    | Occupation<br>職業                               | TEACHER                                                 |                                         | Block 座                              |                                                   |                         |
|    | Contact Telephone<br>聯絡電話                      | 21234567                                                |                                         | Building 大廈名稱                        | GRACEFUL HSE                                      |                         |
|    | Mobile Telephone<br>流動電話                       | 91234567 ×                                              |                                         | Estate/Village<br>屋村                 | EDB GARDEN                                        |                         |
|    |                                                |                                                         |                                         | Street/Street No.<br>街道名稱/號          |                                                   |                         |
|    |                                                |                                                         |                                         | District<br>地區                       | B-WAN CHAI 灣仔區                                    | •                       |
|    | Further Information 其他資料                       |                                                         |                                         |                                      |                                                   |                         |
| A  | Add Record 新增資料                                |                                                         |                                         |                                      |                                                   |                         |
|    | Save 儲存 Submit 测                               | ≅交 Reset 重設 Download Saved                              | Record 下載已儲存資料 Pi                       | rint 列印     Back to Main             | Menu返回主頁                                          |                         |

If there is more than one student leaving/absence from school, you can click **<Add Record>** again to create another record. Remember to save the eForm A after inputting data for each record.

| Further Information 其他資料 |                                      |          |                        |
|--------------------------|--------------------------------------|----------|------------------------|
| Add Record 新增資料          |                                      |          |                        |
| Save 儲存 Submit 如文 Res    | set 重設 Download Saved Record 下載已儲存資料 | Print 列印 | Back to Main Menu 返回主頁 |

# IV. Delete a record of student leaving/absence from school

If you have added a new record that is not required, click **<Delete>** on the right-hand side of the record to delete it.

|                          | * = Mandatory fields 必須填寫                                                                |                                                       |                                         |                                    |                                                        |               |
|--------------------------|------------------------------------------------------------------------------------------|-------------------------------------------------------|-----------------------------------------|------------------------------------|--------------------------------------------------------|---------------|
| 1.                       | Student Particulars 學                                                                    | 基金資料                                                  |                                         |                                    |                                                        | Delete 删除     |
|                          | *STRN 學生編號                                                                               | A0000003                                              | Sex 性別                                  | M-MALE 男 👻                         | Date of Birth 出生日期<br>(dd/mm/yyyy)                     | 01/01/2000    |
|                          | *Chinese / English<br>Student Name<br>學生中或英文姓名                                           | CHAN SIU MAN                                          | *Class Level Last<br>Attended<br>最後就讀班級 | S1 •                               | *Last Day of Attendance<br>最後上課日期<br>(dd/mm/yyyy)      | 18/10/2016    |
|                          | *Leaving / Absence<br>Reason<br>學生離校/缺課原因                                                | 01-FURTHER STUDY 海外升學                                 |                                         |                                    | •                                                      |               |
|                          | Home Telephone<br>住宅電話號碼                                                                 | 21234567                                              |                                         | SGO/SGT/SGP/Socia<br>學生輔導主任/老師/人員  |                                                        |               |
|                          | Parent/Guardian Infor<br>家長/監護人資料 - 只須                                                   | rmation - Please fill in either Chinese or<br>填寫中文或英文 | r English                               | Student Home Addre<br>學生住址 - 只須填寫中 | ess - Please fill in either Chine<br><sup>1</sup> 文或英文 | se or English |
|                          |                                                                                          | English 英文                                            | Chinese 中文                              |                                    | English 英文                                             | Chinese 中文    |
|                          | Parent/Guardian<br>Name<br>家長/監護人姓名                                                      | CHAN TAI MAN                                          |                                         | Flat 室                             | Α                                                      |               |
|                          | Relation<br>關係                                                                           | 01-FATHER 父親                                          | •                                       | Floor 樓                            | 33                                                     |               |
|                          | Occupation<br>職業                                                                         | TEACHER                                               |                                         | Block 座                            |                                                        |               |
|                          | Contact Telephone<br>聯絡電話                                                                | 21234567                                              |                                         | Building 大廈名稱                      | GRACEFUL HSE                                           |               |
|                          | Mobile Telephone<br>流動電話                                                                 | 91234567 ×                                            |                                         | Estate/Village<br>屋村               | EDB GARDEN                                             |               |
|                          |                                                                                          |                                                       |                                         | Street/Street No.<br>街道名稱/號        |                                                        |               |
|                          |                                                                                          |                                                       |                                         | District<br>地區                     | B-WAN CHAI 灣仔區                                         | •             |
| Further Information 其他資料 |                                                                                          |                                                       |                                         |                                    |                                                        |               |
| A                        | Add Record 新增資料                                                                          |                                                       |                                         |                                    |                                                        |               |
|                          | Save 儲存 Submit 遯交 Reset 重設 Download Saved Record 下載已儲存資料 Print 列印 Back to Main Menu 返回主頁 |                                                       |                                         |                                    |                                                        |               |

A confirmation message will pop up. If you click **<Yes>**, the record will be deleted.

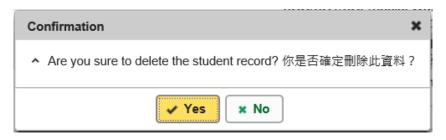

# V. Save the eForm A

Please save the eForm A frequently and regularly. To save the eForm A, click **<Save>** at the bottom of the eForm.

| Further Information 其他資料   |                                        |                        |
|----------------------------|----------------------------------------|------------------------|
| Add Record 新增資料            |                                        |                        |
| Save 儲存 Submit 遞交 Reset 重設 | Download Saved Record 下載已儲存資料 Print 列印 | Back to Main Menu 返回主頁 |

The system will pop up a message to seek user's confirmation. Press **<Yes>** to confirm.

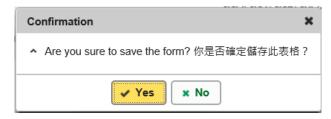

If there is/are any student record(s) not yet updated or confirmed, you will NOT be allowed to submit eForm A. An error notification will be shown on the top of the screen, with reason for the failure shown below the student records concerned with invalid data in red. Please read the reasons carefully, correct the errors and submit the eForm again.

|        | Mandatory Input: STRN 必須填寫<br>Mandatory Input: Student Name<br>Mandatory Input: Class Level La<br>Mandatory Input: Last Day of Att<br>nvalid input data. Record updat | 必須填寫: Student Name<br>st Attended 必須填寫: Class Le<br>tendance 必須填寫: Last Day of | Attendance                |               | nsuccessful<br>nd reason(s)        |                                               | ×                           |
|--------|----------------------------------------------------------------------------------------------------|--------------------------------------------------------------------------------|---------------------------|---------------|------------------------------------|-----------------------------------------------|-----------------------------|
|        |                                                                                                    |                                                                                |                           |               |                                    |                                               | <u>Guideline 指引</u> Exit 離開 |
| A-Form | A - Report of Student Leaving                                                                                                    | / Absence from School 表格 A                                                     | - 學生離校 / 缺課報告表格           |               |                                    |                                               |                             |
|        | 資助 - WHOLE DAY 全日 -                                                                                                    | COLLEGE<br>赢                                                                   | 中學( -0001-                | 3-3)          |                                    |                                               |                             |
| AIDED  | 頁前 - WHOLE DAT 主日 -                                                                                                    | <u>108</u>                                                                     |                           |               |                                    |                                               |                             |
|        | Language 學校語言:<br>tatus 填報狀況:                                                                                                    | 1-ANGL<br>Submit                                                               | O-CHINESE 英文部             |               | ate Time 上次更改時間:<br>me 表格遞交時間:     |                                               |                             |
|        |                                                                                                    |                                                                                |                           |               |                                    |                                               | * = Mandatory fields 必須填寫   |
| 1.     | Student Particulars 學生資料                                                                                                    |                                                                                |                           |               |                                    |                                               | Delete 删除                   |
|        | *STRN 學生編號                                                                                                    |                                                                                | Sex 性別                    |               | M-MALE 男                           | Date of Birth 出生日期<br>(dd/mm/yyyy)            | 01/01/2000                  |
|        | *Chinese / English Student<br>Name<br>學生中或英文姓名                                                                                                    |                                                                                | *Class Level La<br>最後就請班級 | st Attended   | Please S∉ ▼                        | *Last Day of Attendance<br>最後上課日期(dd/mm/yyyy) |                             |
|        | *Leaving / Absence<br>Reason<br>學生離校/缺課原因                                                                                                    | 01-FURTHER STUDY 海外升                                                           | 21<br>7-                  |               |                                    | <b>v</b>                                      |                             |
|        | Home Telephone<br>住宅電話號碼                                                                                                    | 21234567                                                                       |                           |               | SGO/SGT/SGP/Socia<br>學生輔導主任/老師/人   |                                               |                             |
|        | Parent/Guardian Information<br>家長/監護人資料 - 只須填寫中文                                                                                                    | - Please fill in either Chinese o<br>或英文                                       | English                   |               | Student Home Addre<br>學生住址 - 只須填寫中 | ss - Please fill in either Chinese or<br>文戓英文 | English                     |
|        |                                                                                                    | English 英文                                                                     | Chinese 中文                |               |                                    | English 英文                                    | Chinese 中文                  |
|        | Parent/Guardian Name<br>家長/監護人姓名                                                                                                    | CHAN TAI MAN                                                                   |                           |               | Flat 室                             | A                                             |                             |
|        | Relation<br>關係                                                                                                    | 01-FATHER 父親                                                                   | •                         |               | Floor 樓                            | 14                                            |                             |
|        | Occupation<br>職業                                                                                                    | TEACHER                                                                        |                           |               | Block 座                            | 2                                             |                             |
|        | Contact Telephone<br>聯絡電話                                                                                                    | 21234567                                                                       |                           |               | Building 大廈名稱                      | LUI KEE BUILDING                              |                             |
|        | Mobile Telephone<br>流動電話                                                                                                    | 91234567                                                                       |                           |               | Estate/Village<br>屋村               |                                               |                             |
|        |                                                                                                    |                                                                                |                           |               | Street/Street No.<br>街道名稱/號        | QUEEN'S ROAD EAST                             |                             |
|        |                                                                                                    |                                                                                |                           |               | District<br>地區                     | B-WAN CHAI 灣仔區                                | •                           |
|        | Further Information 其他資料                                                                                                    |                                                                                |                           |               |                                    |                                               |                             |
|        | Record 新増資料<br>e 儲存 Submit 遞交 Res                                                                                                    | set 重設 Download Saved F                                                        | Record 下載已儲存資料 Pr         | int 列印 🛛 🛛 Ba | ack to Main Menu 返回主               | ÄŢ                                            |                             |

If the eForm is saved successfully, the message "Records updated successfully" will be shown on the top of the screen. The "Form Status" will become "Save" and the "Last Update Time" will display the time you save the eForm.

| Education B<br>教育局                             | Bureau                                    |                                         |                                    |                                                   |                         |
|------------------------------------------------|-------------------------------------------|-----------------------------------------|------------------------------------|---------------------------------------------------|-------------------------|
| Record updated success                         | sfully. 資料已儲存                             | Notify successful                       | lly saving                         |                                                   | ×                       |
|                                                |                                           |                                         |                                    |                                                   | Guideline 指引 Exit 離開    |
| A-Form A - Report of Student L                 | eaving / Absence from Scho                | ol 表格 A - 學生離校 / 缺課報告                   | 表格                                 |                                                   |                         |
|                                                | COLLEG                                    | E 中學(                                   | -0001-3-3)                         |                                                   |                         |
| AIDED 資助 - WHOLE DAY 全日                        | - 8                                       | `                                       | ,                                  |                                                   |                         |
|                                                |                                           |                                         |                                    |                                                   |                         |
|                                                |                                           |                                         |                                    | 2010                                              | -10-25 15:57:27         |
| School Language 學校語言:                          |                                           | GLO-CHINESE 英文部                         | Last Update Time 上次更改時間            |                                                   |                         |
| Form Status 填報狀況:                              | Save                                      | 儲存                                      | Submit Time 表格遞交時間:                | 2016                                              | -10-25 12:46:46         |
|                                                |                                           |                                         |                                    | *                                                 | = Mandatory fields 必須填寫 |
| 1. Student Particulars 學生資                     | 是料                                        |                                         |                                    |                                                   | Delete 删除               |
| *STRN 學生編號 A                                   | 0000003                                   | Sex 性別                                  | M-MALE 男 🔻                         | Date of Birth 出生日期<br>(dd/mm/yyyy)                | 01/01/2000              |
| *Chinese / English<br>Student Name<br>學生中或英文姓名 | HAN SIU MAN                               | *Class Level Last<br>Attended<br>最後就讀班級 | S1 -                               | *Last Day of Attendance<br>最後上課日期<br>(dd/mm/yyyy) | 18/10/2016              |
| *Leaving / Absence<br>Reason<br>學生離校/缺課原因      | 1-FURTHER STUDY 海外升學                      |                                         |                                    | •                                                 |                         |
| Home Telephone<br>住宅電話號碼                       | 1234567                                   |                                         | SGO/SGT/SGP/Socia<br>學生輔導主任/老師/人   |                                                   |                         |
| Parent/Guardian Informat<br>家長/監護人資料 - 只須填寫    | ion - Please fill in either Chir<br>中文或英文 | ese or English                          | Student Home Addre<br>學生住址 - 只須填寫中 | ess - Please fill in either Chine<br>文或英文         | se or English           |

#### Back to Index

# VI. Reset the eForm A

You can click <**Reset**> to reset all the information entered after the last save action.

| Add Record # | 新増資料      |          |                               |          |                        |
|--------------|-----------|----------|-------------------------------|----------|------------------------|
| Save 儲存      | Submit 遞交 | Reset 重設 | Download Saved Record 下載已儲存資料 | Print 列印 | Back to Main Menu 返回主真 |

The system will pop up a message to seek user's confirmation. **Be careful**, all the actions performed by users after the "Last Update Time" will be cancelled without saving to the eForm A when you press **<Yes>**.

| Confirmation                                 | × |
|----------------------------------------------|---|
| ▲ Are you sure to reset the form? 你是否確定重設此表格 | ? |
| ✓ Yes × No                                   |   |

## VII. Print and download the eForm A

**Before submitting eForm A**, you can print hardcopy or download softcopy of the eForm A for checking and filing purpose. <u>Once the eForm is submitted, you cannot retrieve it again.</u>

a. Print hardcopy of eForm A

To print hardcopy of the eForm A, click **<Print>** at the bottom of the eForm.

| Further Information 其他資料   |                               |          |                        |
|----------------------------|-------------------------------|----------|------------------------|
| Add Record 新增資料            |                               |          |                        |
| Save 儲存 Submit 遞交 Reset 重設 | Download Saved Record 下載已儲存資料 | Print 列印 | Back to Main Menu 返回主真 |

The "printing" dialog box will pop up. The content of the dialog box will depend on individual PC's configuration. Please select an appropriate printer from the printer list and confirm printing.

| neral Options                                 |                                       |                |
|-----------------------------------------------|---------------------------------------|----------------|
| Select Printer                                | -                                     |                |
| CutePDF Writer                                |                                       | ASKalfa 6053ci |
| TO HP Laserlet 400 M401 PCL 6                 | 1 1 1 1 1 1 1 1 1 1 1 1 1 1 1 1 1 1 1 | ASKalfa 6053ci |
| 🚍 Kyocera TASKalfa 6053ci KX (AEO)            | www.syocera I/                        | ASKalfa 6053ci |
| <                                             |                                       | >              |
| Status: Ready                                 | Print to file                         | Preferences    |
| Location:                                     |                                       |                |
| Comment:                                      |                                       | Find Printer   |
| <sup>D</sup> age Range                        |                                       |                |
| ● All                                         | Number of copies                      | : 1 🚔          |
| Selection Current Page                        |                                       |                |
| O Pages: 1                                    | Collate                               |                |
| Enter either a single page number or a single |                                       | 1 22 33        |
| page range. For example, 5-12                 | لغبا                                  |                |

b. Download softcopy of eForm A

To download a softcopy of the eForm A, click **<Download Saved Record>** at the bottom of the eForm.

| Further Information 其他資料   |                               |                                 |
|----------------------------|-------------------------------|---------------------------------|
| Add Record 新增資料            |                               |                                 |
| Save 儲存 Submit 遞交 Reset 重調 | Download Saved Record 下載已儲存資料 | Print 列印 Back to Main Menu 返回主頁 |

The following dialog box will pop up. User is required to input a key with at least 8 characters which composed of the all 3 categories OR with at least 10 characters which composed of category A and either category B or C to protect the downloaded content. Click **Continue** after the key has been input or click **Cancel** to go backwards.

| ssign Password 設定密碼                                                                                                    |                                             |
|----------------------------------------------------------------------------------------------------|---------------------------------------------|
| Please assign a password to protect the document content<br>請設定密碼以保護文件内容:                                                   | -                                           |
| ● Continue 繼續                                                                                                    |                                             |
| Password Guideline 密碼準則:                                                                                                    |                                             |
| Use passwords with at least 8 characters which composed                                                                     | of the all 3 categories OR                  |
| 使用由所有 3 個類別組成的至少 8 個字符的密碼或<br>Use passwords with at least 10 characters which compose<br>使用由類別 A 和類別 B 或 C 組成的至少 10 個字符的密碼: | d of category A and either category B or C: |
| A. Mixed-case alphabetic characters ([a-z] and [A-Z])                                                                       |                                             |
| 大小寫混合的字母字符 ([a-z] 和 [A-Z])<br>B. Numerical digits (0-9)                                                                     |                                             |
| 數字 (0-9)<br>C. Non-alphanumeric characters (which are !, \$, #, %, @, -<br>非字母數字字符 (即 !, \$, #, %, @, - 或_)                 | or_)                                        |

A "file download" dialog will be shown on the bottom of screen. On the right hand side of the **<Save>** button, there is a pull-down menu button. Select **<Save as>** on the pull down menu.

| Do you want to | o open or save <b>Dow</b> | nloadFormData | _20200929.2 | <b>IIP</b> from cloed | disuat.edu. | gov.hk | ?      |
|----------------|---------------------------|---------------|-------------|-----------------------|-------------|--------|--------|
|                |                           |               |             | Open                  | Save        | -      | Cancel |
|                |                           |               | Sav         | /e                    |             |        |        |
|                | Open                      | Save          | , Sav       | /e as<br>/e and ope   | en          |        |        |

The "Save as" box will pop up. Select the file location for saving the softcopy, enter the file name and click **<Save>** to save the file.

| 🛃 Save As                                                                                                    |          |               |      |      |                  | ×      |
|----------------------------------------------------------------------------------------------------|----------|---------------|------|------|------------------|--------|
| ← → ~ ↑ (→ This PC → Docum                                                                                                    | ents     |               |      | ~ 0  | Search Documents | Q,     |
| Organize 🕶 New folder                                                                                                    |          |               |      |      | B                | - 0    |
| <ul> <li>This PC</li> <li>3D Objects</li> <li>Desktop</li> <li>Documents</li> <li>Documents</li> <li>Music</li> <li>Music</li> <li>Videos</li> <li>Videos</li> <li>Videos</li> <li>Data (D:)</li> <li>Local Disk (F:)</li> <li>Local Disk (G:)</li> </ul> | *        | Date modified | Туре | Size |                  | ^      |
| > 🛫 EdIS_Project_Del 🗸 🛛 🔻                                                                                                    |          |               |      |      |                  | ~      |
| File name: DownloadFormDateA_                                                                                                    | 20200929 |               |      |      |                  | ~      |
| Save as type: Compressed (zipped) F                                                                                                    | older    |               |      |      |                  | ~      |
| ∧ Hide Folders                                                                                                    |          |               |      | ->   | Save             | Cancel |

Please use the key to open the file that has been downloaded to your computer.

### VIII. Submit the eForm A

After updating the eForm A, you should make sure that all the data entered are accurate. If you are sure that the entered data is correct, you may submit the data to the EDB by clicking **<Submit>** at the bottom of the eForm.

| Further Inf | formation 其他資料 | <u>۵</u> |                               |          |                        |
|-------------|----------------|----------|-------------------------------|----------|------------------------|
| Add Record  | 新増資料           |          |                               |          |                        |
| Save 儲存     | Submit <b></b> | Reset 重設 | Download Saved Record 下載已儲存資料 | Print 列印 | Back to Main Menu 返回主頁 |

The system will pop up a message to seek user's confirmation. By clicking **<Yes>**, the eForm A will be submitted.

| confirm X                                                                                                    |
|----------------------------------------------------------------------------------------------------|
| Have you printed a hardcopy or downloaded saved records of the eForm for checking and filing?<br>Important: Once the eForm is submitted, all the data will be sent to EDB and cannot be revised again.<br>Are you sure to submit the eForm? |
| 你是否已為本電子表格列印一份副本或下載已儲存的資料以作核對及存<br>檔?<br>請注意:電子表格一經遞交,所有資料將會傳送至教育局,而你亦不能<br>再修改有關記錄。<br>你是否確定遞交此表格?                                                                                                    |
| Yes No                                                                                                    |

If the eForm is submitted successfully, the message "Record submitted successfully" will appear on the top of the screen. The "Form Status" will become "Submit" and the date and time you submit the eForm will be displayed.

| <b>Education Bureau</b><br>教育局                   |                  |                  |                                   |                             |
|--------------------------------------------------|------------------|------------------|-----------------------------------|-----------------------------|
| <b>〔〕</b> Record submitted successfully. 資料已遞交   | K Notify         | y successful sub | omission                          | ×                           |
|                                                  |                  |                  |                                   | <u>Guideline 指引</u> Exit 離開 |
| A-Form A - Report of Student Leaving / Absence f | from School 表格 A | - 學生離校 / 缺課報告表   | 長格                                |                             |
|                                                  | COLLEGE          | 中學 (             | -0001-3-3)                        |                             |
| AIDED 資助 - WHOLE DAY 全日 -                        |                  |                  |                                   |                             |
|                                                  |                  |                  |                                   |                             |
| School Language 學校語言:                            | 1-ANGLO-CH       | NESE 英文部         | Last Update Time 上次更改時間           | 2016-10-25 16:02:24         |
| Form Status 填報狀況:                                | Submit 遞交        |                  | Submit Time 表格遞交時間:               | 2016-10-25 16:02:24         |
|                                                  |                  |                  |                                   | * = Mandatory fields 必須填寫   |
| Add Record 新增資料                                  |                  |                  |                                   |                             |
| Save 儲存 Submit 遞交 Reset 重設                       | Download Saved F | Record 下載已儲存資程   | 科 Print 列印 Back to Main Menu 返回主頁 |                             |

Once the eForm is submitted, you cannot retrieve it again. Therefore, you should save or print the eForm A before submitting it for filing purpose.

# IX. Exit the eForm A

To exit from the eForm A and go to another eForm, click **<Back to Main Menu>** at the bottom of the eForm A and select another eForm for updating.

| <b>Education Bureau</b><br>教育局                 |                                                                                 |                                   | Guideline 指引 Exit 離開      |  |  |  |  |  |  |
|------------------------------------------------|---------------------------------------------------------------------------------|-----------------------------------|---------------------------|--|--|--|--|--|--|
| A-Form A - Report of Student Leaving / Absence | A-Form A - Report of Student Leaving / Absence from School 表格 A - 學生離校 / 缺課報告表格 |                                   |                           |  |  |  |  |  |  |
|                                                | COLLEGE 中學(                                                                     | -0001-3-3)                        |                           |  |  |  |  |  |  |
| AIDED 資助 - WHOLE DAY 全日 -                      |                                                                                 |                                   |                           |  |  |  |  |  |  |
|                                                |                                                                                 |                                   |                           |  |  |  |  |  |  |
| School Language 學校語言:                          | 1-ANGLO-CHINESE 英文部                                                             | Last Update Time 上次更改時間:          | 2016-10-25 16:02:24       |  |  |  |  |  |  |
| Form Status 填報狀況:                              | Submit 遞交                                                                       | Submit Time 表格遞交時間:               | 2016-10-25 16:02:24       |  |  |  |  |  |  |
|                                                |                                                                                 |                                   | * = Mandatory fields 必須填寫 |  |  |  |  |  |  |
| Add Record 新增資料                                |                                                                                 |                                   |                           |  |  |  |  |  |  |
| Save 儲存 Submit 遞交 Reset 重設                     | Download Saved Record 下載已儲存資                                                    | 料 Print 列印 Back to Main Menu 返回主頁 |                           |  |  |  |  |  |  |

If there is any unsaved change, the system will remind you and request your confirmation. Press **<No>** to save updated data, or press **<yes>** to exit without saving of updated data.

| Confirm                                                                           | ×  |
|-----------------------------------------------------------------------------------|----|
| Data has been changed. Are you sure to exit without saving? 資料已被更新, 你是否確定離開而不儲存資料 | 1? |
| Yes No                                                                            | h  |

To return to CLO, click **<Exit>** on the top right hand corner of the eForm.

| <b>Education Bureau</b><br>教育局                                                  |                         |        |                                   | Guideline 指:         | <u>Exit</u> 離開 |  |
|---------------------------------------------------------------------------------|-------------------------|--------|-----------------------------------|----------------------|----------------|--|
| A-Form A - Report of Student Leaving / Absence from School 表格 A - 學生離校 / 缺課報告表格 |                         |        |                                   |                      |                |  |
|                                                                                 | COLLEGE 9               | 中學 (   | -0001-3-3)                        |                      |                |  |
| AIDED 資助 - WHOLE DAY 全日 -                                                       |                         |        |                                   |                      |                |  |
|                                                                                 |                         |        |                                   |                      |                |  |
| School Language 學校語言:                                                           | 1-ANGLO-CHINESE 英文      | 部      | Last Update Time 上次更改時間:          | 2016-10-25 16:02:24  |                |  |
| Form Status 填報狀況:                                                               | Submit 遞交               |        | Submit Time 表格遞交時間:               | 2016-10-25 16:02:24  |                |  |
|                                                                                 |                         |        |                                   | * = Mandatory fields | 必須填寫           |  |
| Add Record 新增資料                                                                 |                         |        |                                   |                      |                |  |
| Save 儲存 Submit 遞交 Reset 重設                                                      | Download Saved Record T | 載已儲存資料 | 科 Print 列印 Back to Main Menu 返回主真 |                      |                |  |

If there is any unsaved change, the system will remind you and request your confirmation. Press **<No>** to save updated data, or press **<yes>** to exit without saving of updated data.

Back to Index

~ END ~